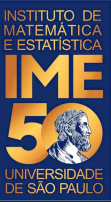

# MAC0113 - **Introdução à Computação para Ciências Humanas**

**Aula 6**

**Sejam bem-vindas, sejam bem-vindos!**

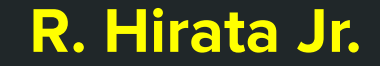

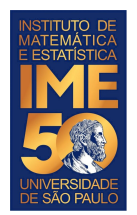

# **Objetivos de hoje**

- Ao final da aula de hoje você deve saber:
	- Como usar o ambiente do RStudio
	- Como usar o ambiente do Google Colab
	- Como editar e executar alguns comandos simples no RStudio e no Google Colab
	- Como editar e executar um programa no RStudio e no Google Colab

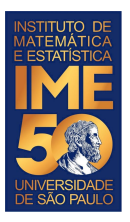

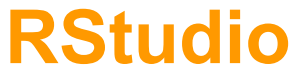

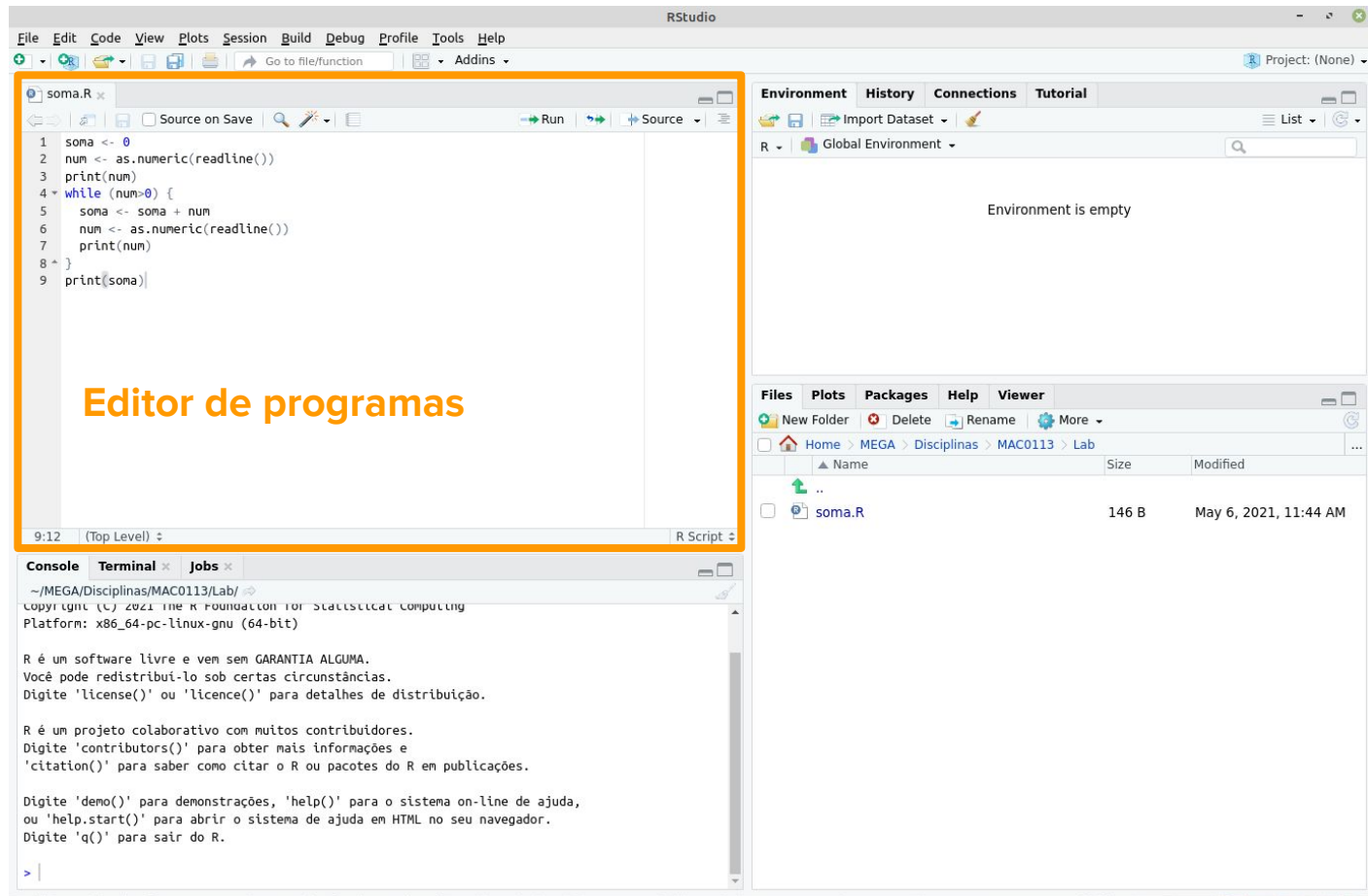

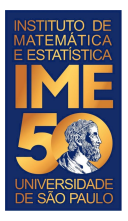

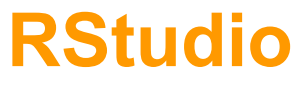

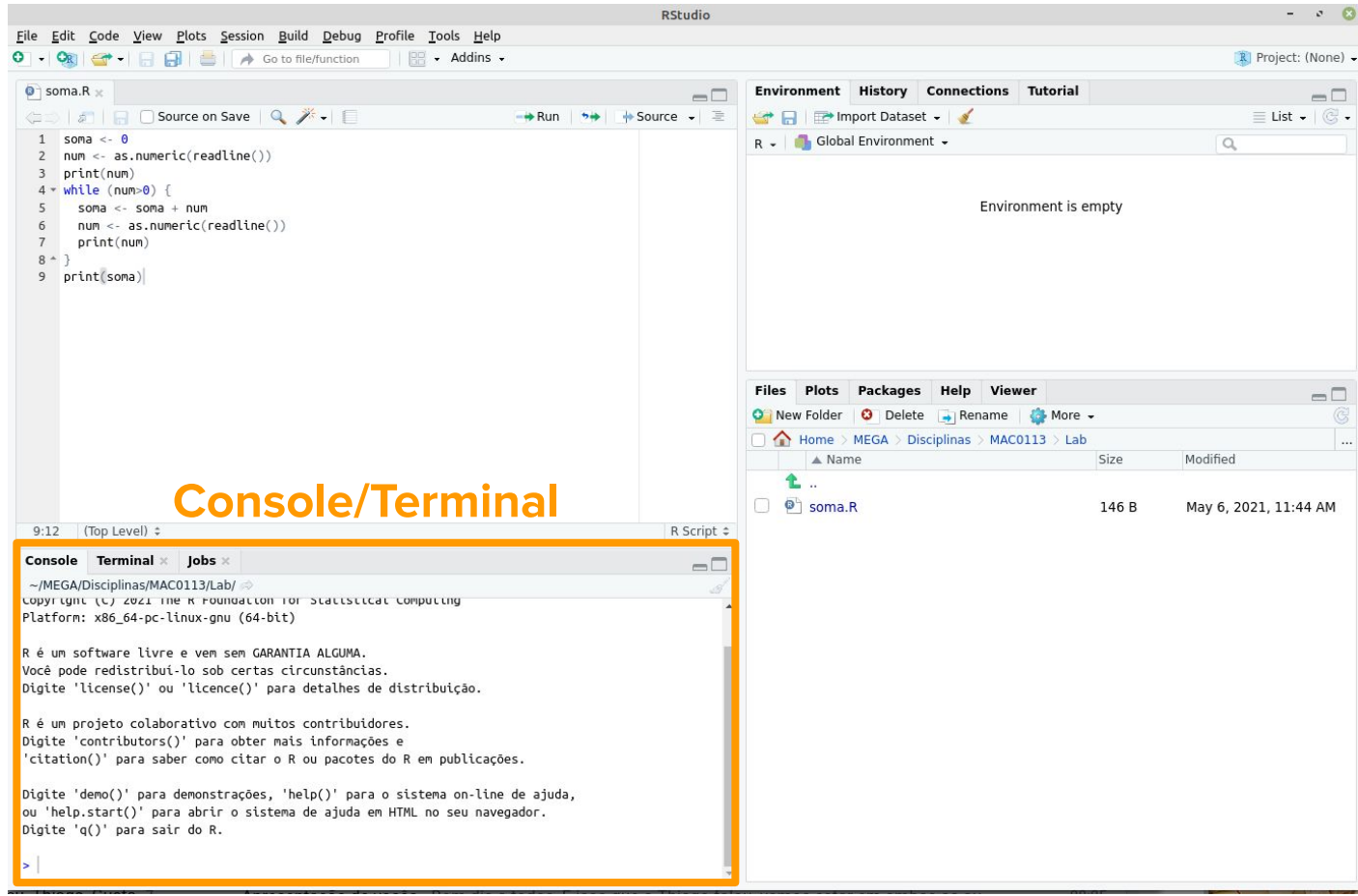

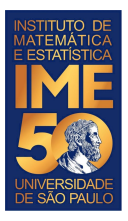

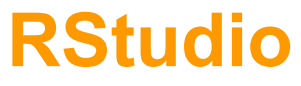

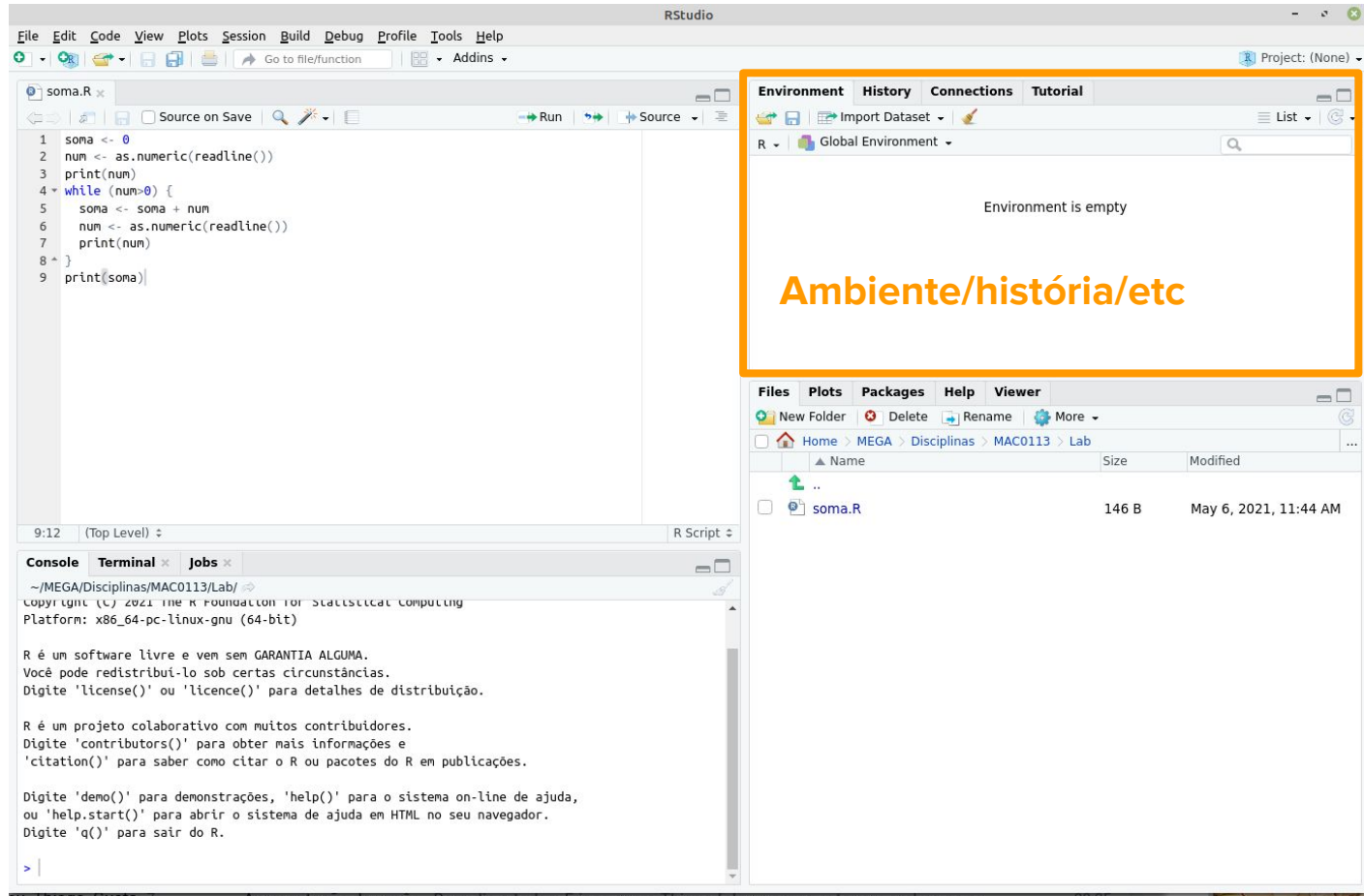

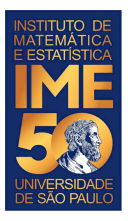

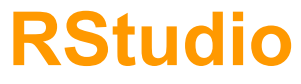

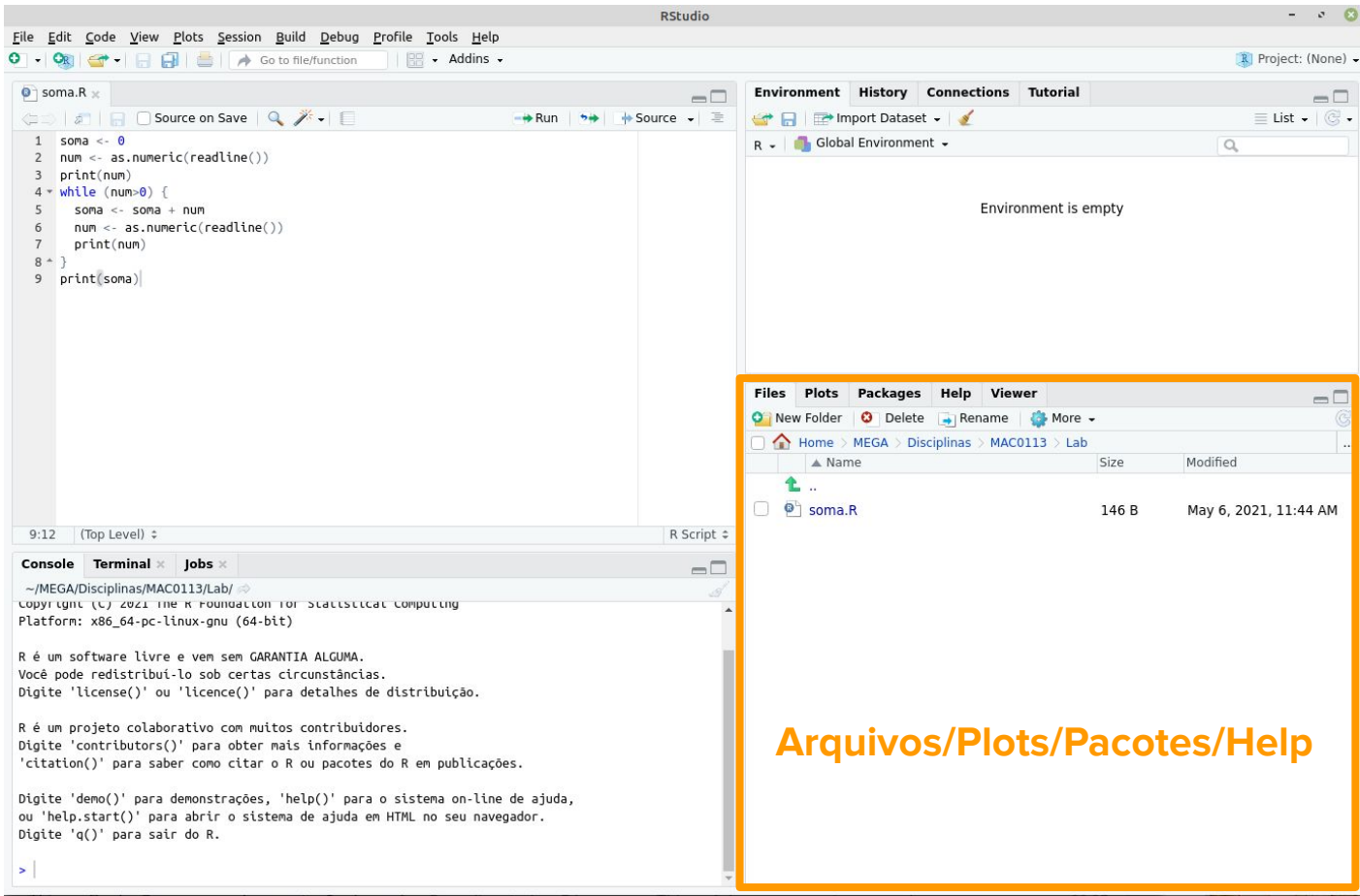

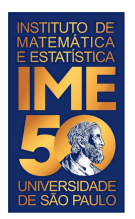

# **Google Colab**

#### <https://colab.research.google.com/notebook#create=true&language=r>

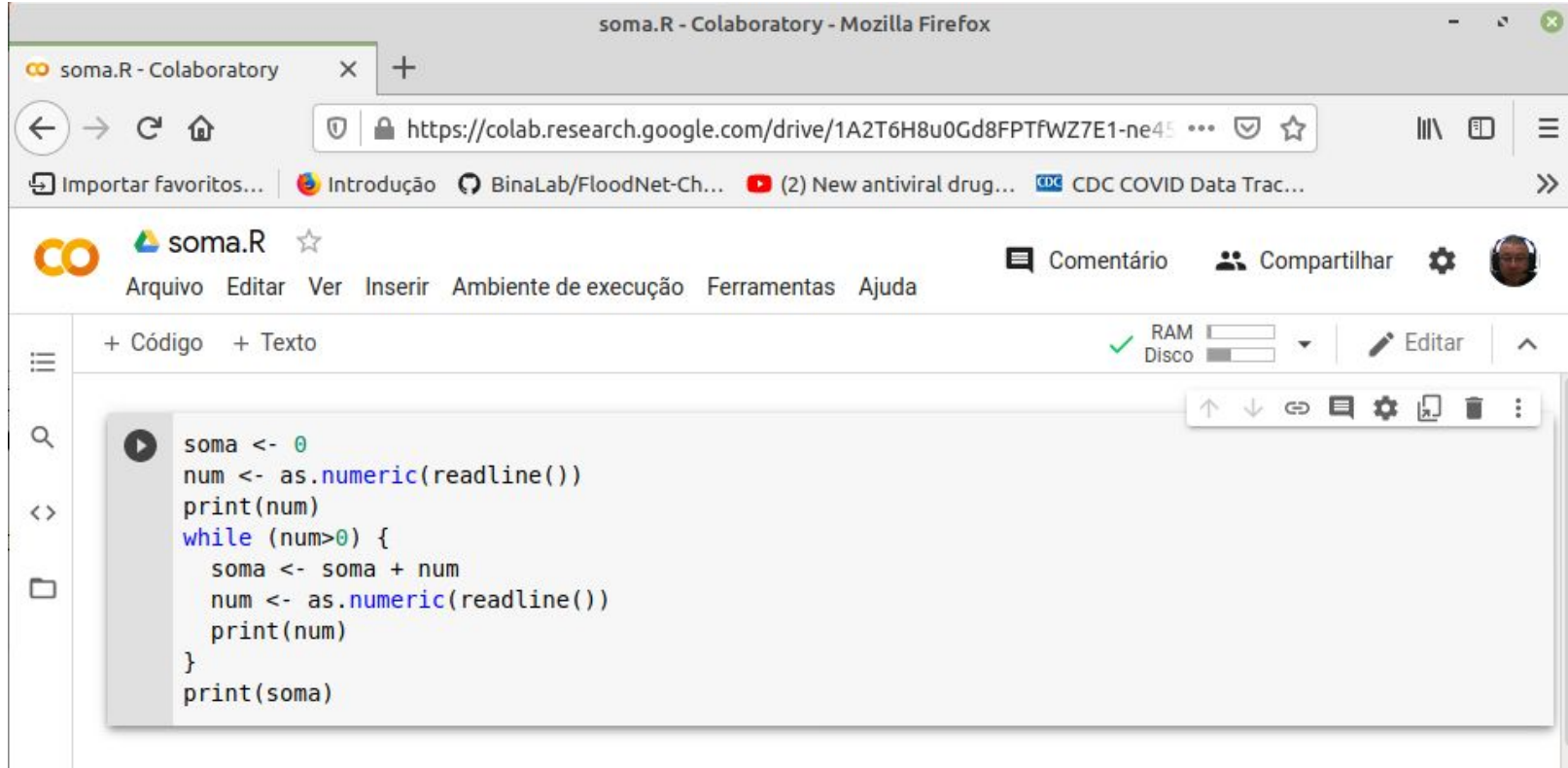

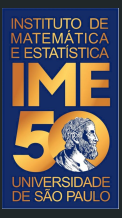

# Tarefa de laboratório para entregar até o final da aula

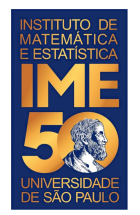

- 1. Crie um arquivo de nome Laboratorio2023Aula06.R
- 2. Coloque o nome e NUSP de todos que estão no seu grupo, um nome por linha. Para isso, inicie a linha com um símbolo #, que para o R significa um comentário, ou seja, todos os caracteres após o # serão ignorados pelo interpretador do R.
- 3. Digite o Programa 1 (solução do problema: dada uma sequência de números positivos, ou zero, imprima a sua soma. A sequência é terminada por um número negativo). Experimente tentar lembrar e montar o programa sozinho, sem copiar do slide da aula. Se não conseguir, tudo bem, mas pelo menos digite todo o código.
- 4. Execute o programa

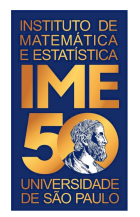

- 1. Modifique o Programa 1 para somar números positivos e negativos (dada uma sequência de números positivos, ou negativos, imprima a sua soma. A sequência é terminada por um número zero).
- 2. Execute o programa várias vezes com entradas diferentes. Experimente digitar números bem grandes, números não inteiros etc.

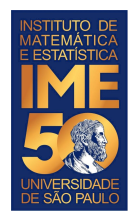

- 1. Modifique o Programa 1 para multiplicar números positivos e negativos (dada uma sequência de números positivos, ou negativos, imprima o seu produto. A sequência é terminada por um número zero).
- 2. Execute o programa várias vezes com entradas diferentes. Experimente digitar números bem grandes, números não inteiros etc.

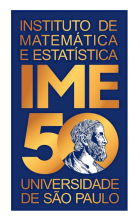

- 1. Modifique o Programa 1 para somar o valor absoluto de números positivos, ou negativos (dada uma sequência de números positivos, ou negativos, imprima a soma dos seus valores absolutos. A sequência é terminada por um número zero). Dica, use a função abs do R.
- 2. Execute o programa várias vezes com entradas diferentes. Experimente digitar números bem grandes, números não inteiros etc.

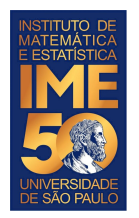

1. Faça os mesmos exercícios no Google Colab.